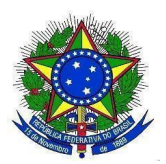

## **MINISTÉRIO DA EDUCAÇÃO UNIVERSIDADE FEDERAL DA INTEGRAÇÃO LATINO-AMERICANA PRÓ-REITORIA DE GRADUAÇÃO**

## **TUTORIAL PARA INSCRIÇÃO DOS(AS) CANDIDATOS(AS) À MONITORES(AS)**

1. O(A) discente interessado em atuar como monitor(a) deverá acessar, no SIGAA, o Portal do(a) discente: Menu Monitoria>Inscrever-se em Seleção de Monitoria. A seguinte tela será exibida:

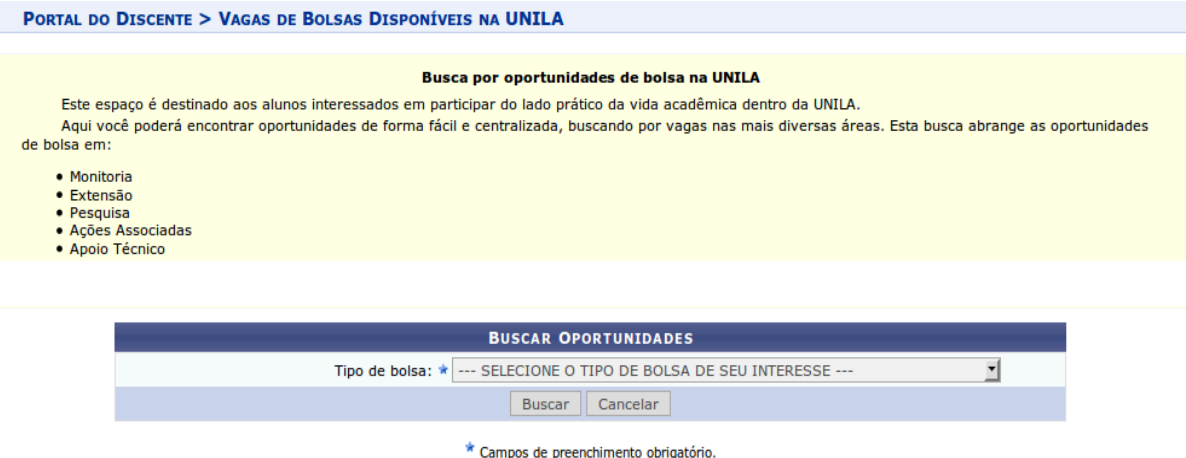

2. O(A) discente deverá escolher o "Tipo de bolsa" com a opção MONITORIA. Novos campos de filtro serão exibidos para este tipo de bolsa, que poderão ser utilizados para filtrar a busca, conforme imagem a seguir:

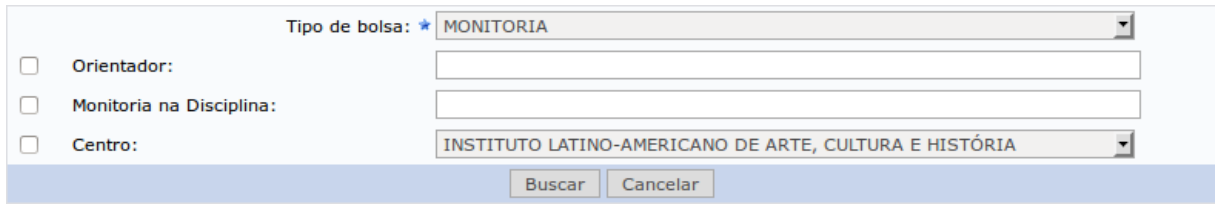

3. O(A) discente deverá clicar no botão **"Buscar"**. A tela será atualizada, e será exibida a lista de oportunidades de bolsas disponíveis, conforme o exemplo a seguir:

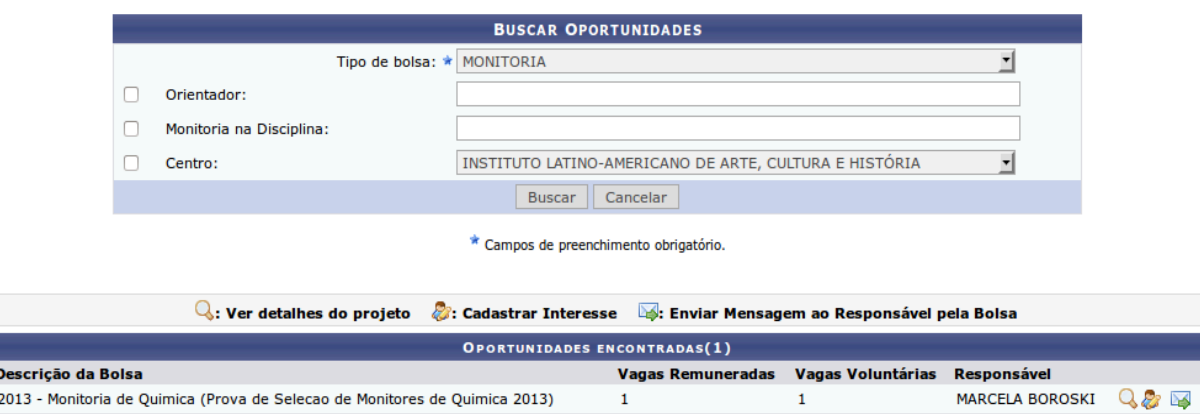

Ao clicar no ícone *"Detalhes do projeto":* , o(a) discente poderá visualizar os detalhes da proposta.

O(A) discente poderá enviar uma mensagem ao(à) docente que está propondo o projeto de monitoria se clicar no ícone *"Enviar Mensagem ao(à) Responsável pela Bolsa":* .

Ao clicar no ícone *"INSCREVER-SE NESTE PROJETO":* o(a) discente iniciará o processo de inscrição na seleção, e a seguinte tela será exibida: Ensino <sup>D</sup> Monitoria

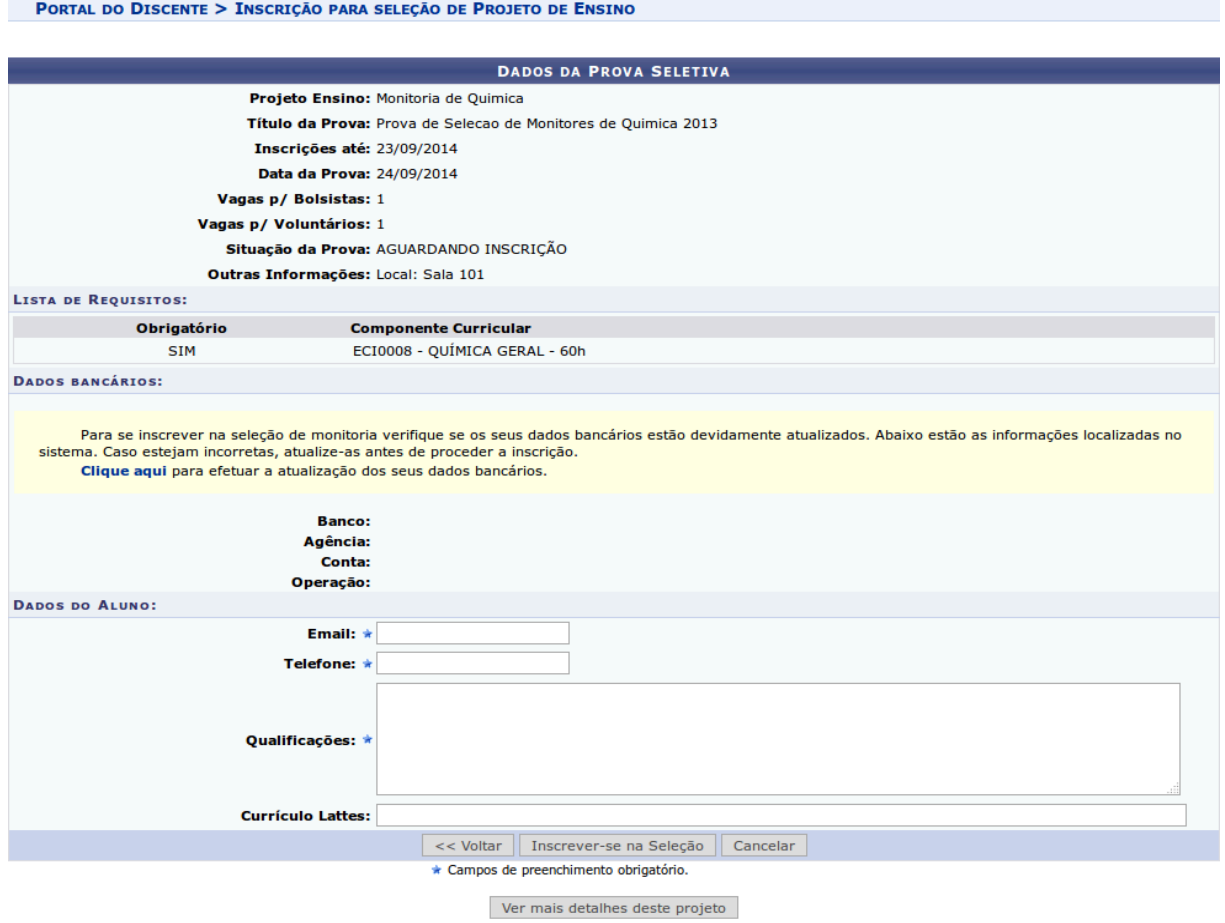

4. O(A) discente candidato a monitor(a) deverá conferir seus dados bancários,

necessários para o recebimento da bolsa, e deverá preencher os seguintes campos:

- E-mail: inserir o correio eletrônico institucional.
- Telefone: número de telefone para contato.

• Qualificações: texto indicando as qualificações para concorrer à bolsa.

• Currículo Lattes: campo opcional com o endereço para a página do Currículo Lattes no site do CNPq.

5. Após preencher os campos, o(a) discente deve clicar no botão "Inscrever-se na Seleção".

O Sistema enviará um e-mail para o(a) discente confirmando sua inscrição no processo seletivo.

## \*Observação:

1) Os(As) discentes poderão efetuar mais de uma inscrição em mais de um projeto de monitoria, devendo realizar um novo login no SIGAA para cada nova inscrição que pretenda realizar.

2) O sistema disponibilizará as inscrições somente para os projetos com processo seletivo cadastrado pelo(a) docente coordenador(a).